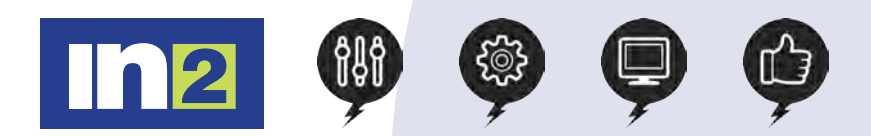

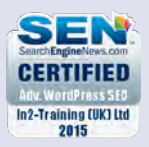

# Adobe Photoshop Elements: Introduction

Editing and enhancing your photographs has never been more fun and easier than with Adobe Photoshop Elements. In this fun packed training course, you will learn tips and techniques that will guide you through the interface and the many tools used to produce professionally looking images for both print and web.

### In this course, you will:

- Arrange using basic organising
- Use advanced organising
- Create projects
- Print, share, and export
- Learn to Adjust colour
- Fix exposure
- Repair and retouch images
- Work with text
- Combine multiple images
- Use advanced editing techniques

# Course Length: 1 day

## Course Content:

### **Basic Organising**

Creating a new catalogue

Getting photos from specific locations

Automatically fixing red eyes

Importing from a digital camera

Using watched folders

Viewing photo thumbnails in organiser

Using Data View

Tagging images – Keywords, Stars, Categories

### Advanced Organising

Photo down-loader options

Getting still images from a video

Importing a PDF

Scanning techniques

Creating a albums

Finding photos

Working with smart albums

### Creating Projects

Creating a greeting card

Adjusting a photo inside a frame

Working with multiple pages

Animating a slide show

Adding music and narration to a slide show

Adding extras zoom effects

Assembling a collage

Adding backgrounds / Adding graphics

Working with layers

www.in2trainingandrecruitment.com - 0800 023 4407 - info@.in2trainingandrecruitment.com

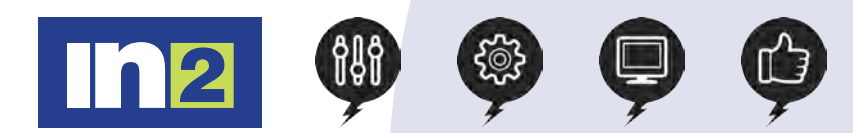

# Adobe Photoshop Elements: Introduction

Course Content:

### Printing, Sharing, and Exporting

Printing individual photos Printing a contact sheet / Printing a picture package Sharing photos online Exporting photos Burning photos to CD or DVD

Saving images for use on the web

### Adjusting Colour in Images

Fixing files in batches

Removing a colour cast using Guide Edit

Using Quick Fix for editing

Using Touch Up tools

Using Smart brush Adjusting skin tones

Working with red eye

Comparing results

Making selections

Replacing colour in a picture

Replacing a colour in a limited area of an image

Printing colour pictures

Setting up colour management

#### Fixing Exposure Problems

Brightening an underexposed image

Applying Quick Fix

Using Blend modes

Adjusting using colour curves

Adding adjustment layers

Correcting underexposed areas

Adding more intensity, improving faded and overexposed images

Adjusting shadows and highlights

Using Levels

### Repairing and Retouching Images

Using the Straighten tool

Fixing blemishes

Removing wrinkles and spots using the Heal brush

Restoring a damaged photo

Using the Clone tool

#### Working with Text Placing Text on an image

Adding a text layer Editing text / Overlaying text Applying styles to text Applying Warp to text Creating a Type Mask Combining Multiple Images